# Návod pro odevzdávání práce v KOS

# Stručný postup:

- 1. Přihlášení do KOS
- 2. Otevření části závěrečné práce
- 3. Kontrola a vyplnění detailů práce (shodně s obsahem tištěné práce)
- 4. Nahrání práce ve formátu .pdf včetně zadání se zakrytými podpisy
- 5. Přiložení případných dalších příloh
- 6. Udělení souhlasu s licenční smlouvou
- 7. Uložení a odevzdání práce elektronicky
- 8. Odevzdání vytištěné práce
- 9. Stažení nebo vyzvednutí posudku (5 dní před SZZ)

# Detailní postup

Práci student vloží do KOS podle níže uvedeného návodu, vyplní všechny požadované údaje a potvrdí odevzdání. Toto odevzdání je nezbytné **před** odevzdáním výtisků na katedře. Do KOS student nahrává práci identickou té, kterou vytištěnou odevzdává na sekretariátu katedry v papírové podobě. Elektronická verze musí obsahovat zadání práce se **zakrytými podpisy** - naskenované, či vložené dle pokynů katedry.

Student nahraje do KOSu současně se svou prací i všechny přílohy (tedy i obsah CD, které přikládá ke své práci). Při problému s nahráním či nejasnostech se student obrátí na sekretariát katedry nebo katederního referenta/referentku pro SZZ.

# Přihlášení do KOS a otevření části závěrečné práce

Po přihlášení do systému [KOS](https://www.kos.cvut.cz/) zvolí student v horní části stránky záložku "Státní zkoušky" a vybere z nabídky volbu "Závěrečné práce",

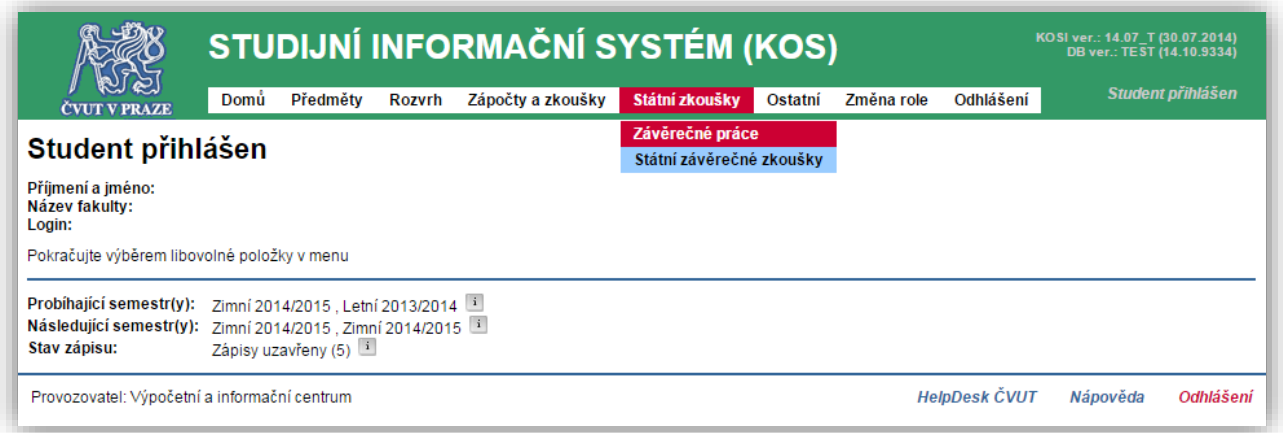

v dolní části stránky v tabulce s názvem "Závěrečná práce" vybere v řádku s názvem práce volbu "Editace" (ve sloupci "Akce").

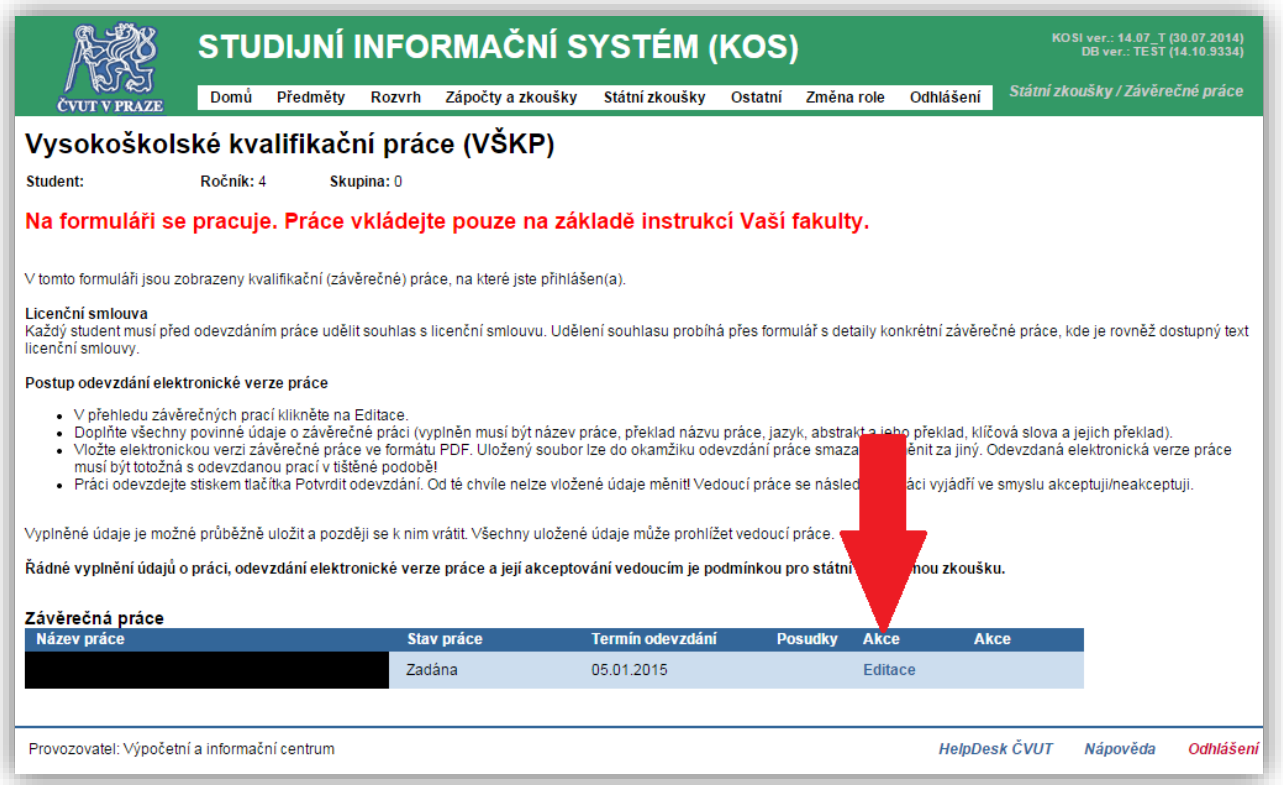

# Kontrola a vyplnění detailů práce (shodně s obsahem tištěné práce)

V tabulce pro vkládání závěrečné práce se objeví předvyplněný název závěrečné práce v českém a anglickém jazyce (řádky "Název VŠKP:" a "Název VŠKP anglicky:") a jméno(a) vedoucího(ch) závěrečné práce (řádek "Osoby podílející se na vedení VŠKP:")

- student **zkontroluje správnost názvu** své závěrečné práce, a to i v anglickém jazyce, neboť ve znění uvedeném v systému KOS bude téma závěrečné práce vytištěno na dodatku k diplomu. Pokud název práce není správně, může student pokračovat v nahrávání, ale je povinen neprodleně informovat vedoucího práce či sekretariát katedry.
- **•** student zkontroluje volbu v řádku "Jazyk VŠKP:" (případně správně upraví)
- **•** student **povinně vyplní položky** "Abstrakt česky:", "Abstrakt anglicky:", "Klíčová slova česky:" a "Klíčová slova anglicky:" – stejně, jako jsou tyto položky uvedeny v jeho tištěné práci.
- vyplnění položek "Podnázev VŠKP:" a "Podnázev VŠKP anglicky:" je **nepovinné**

#### Nahrání práce

Student **vloží vlastní práci** ve formátu .pdf a pojmenuje **[téma\_prace].pdf** (systém automaticky doplní ostatní identifikátory práce – jméno studenta, fakultu a typ práce)

 student u vložené práce vybere volbu "**zveřejnit ihned**", pokud nemá výjimku udělenou děkanem FEL. Bez potvrzení volby "zveřejnit ihned" nebude práce katedrou akceptována. (Nezveřejnění práce musí být schváleno na základě žádosti pedagogickému proděkanovi, práce se pak prostřednictvím KOS neodevzdává.)

#### Přiložení případných dalších příloh

Student **vloží případné přílohy**, například zvukové stopy, video soubory, programy apod. Přílohy, které jsou již v pdf vlastní práce, se znovu samostatně nevkládají. Přílohu pojmenuje [strucny\_nazev\_prilohy].[format\_prilohy].

 Pokud je příloha výsledkem práce studenta (a tedy její součástí), vybere u vložené práce volbu "**zveřejnit ihned**". Pokud se jedná pouze o doplňující soubor, zveřejnění **není nezbytné**.

### Udělení souhlasu s licenční smlouvou

Student zaškrtne volbu "Souhlasím s licenční smlouvou" a tím udělí svůj souhlas s licenční smlouvou s ČVUT o použití tohoto školního díla ve smyslu § 60 Zákona č.121/2000 Sb. (náhled smlouvy si může student prohlédnout a uložit)

# Uložení a odevzdání práce elektronicky

K dispozici jsou tři tlačítka, volbou:

- "**Uložit**" může průběžně ukládat jím vložené texty a soubory a kdykoli později se k nim opět vracet a měnit je až do termínu odevzdání. Uloženou práci vidí vedoucí práce a může si ji stáhnout.
- "**Kontrola před odevzdáním**" zkontroluje, zda byly vyplněny všechny povinné atributy práce pro její odevzdáním.
- "**Potvrdit odevzdání**" potvrzuje konečné odevzdání své závěrečné práce bez možnosti jakýchkoli dalších změn v textech a v souborech. Práci může studentovi k úpravě vrátit vedoucí práce nebo referent katedry. **Potvrdit odeslání je nutné** před odevzdáním tištěné práce.

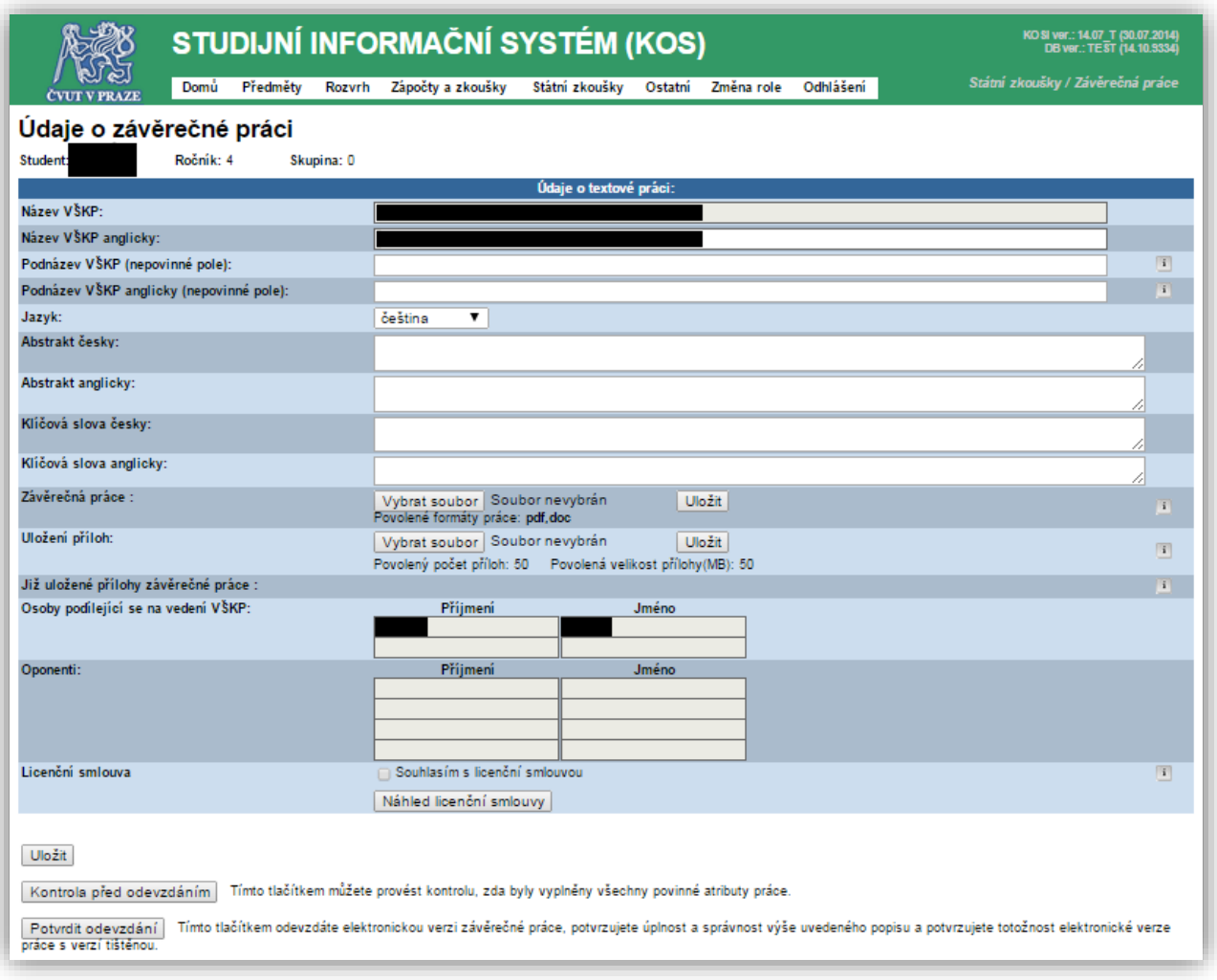

# Posudek práce vedoucího a oponenta

Student se s posudkem vedoucího a oponenta závěrečné práce má možnost seznámit nejpozději 5 dnů před termínem SZZ.

- posudky si může vyzvednout na katedře (nejpozději 5 dnů před termínem SZZ)
- posudky jsou v systému KOS ihned po vložení vedoucím/oponentem

# Zveřejnění práce

Práce budou po obhajobách hromadně zveřejněny na [dspace.cvut.cz](https://dspace.cvut.cz/), včetně posudků a výsledku obhajoby.